# 1."チケット"を選択

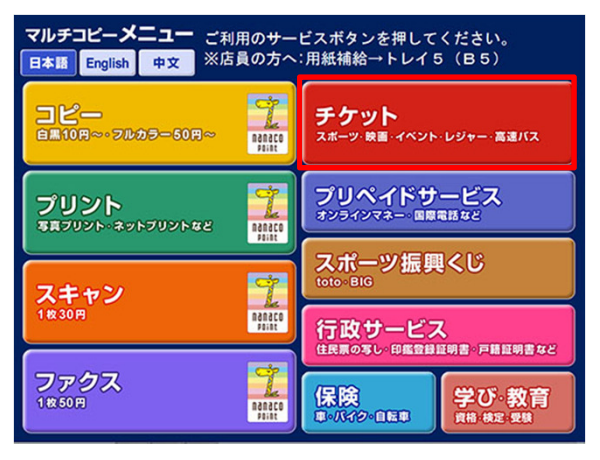

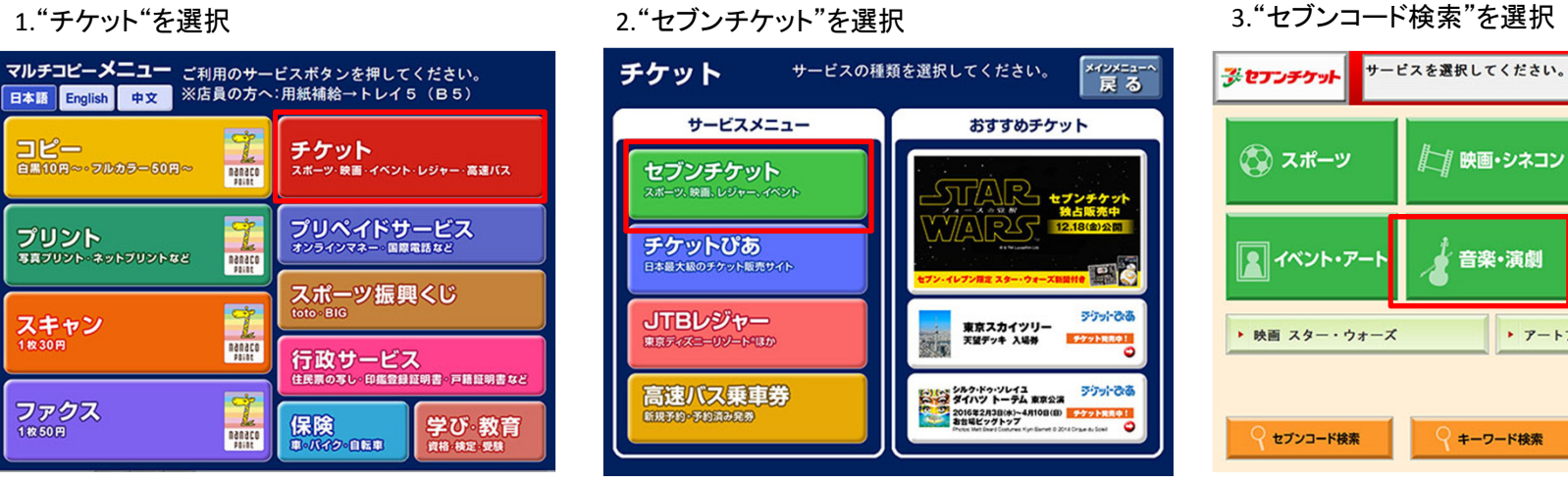

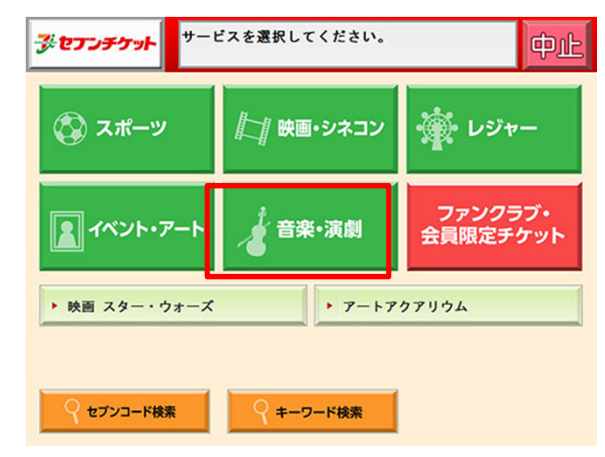

# 4.セブンコードを入力

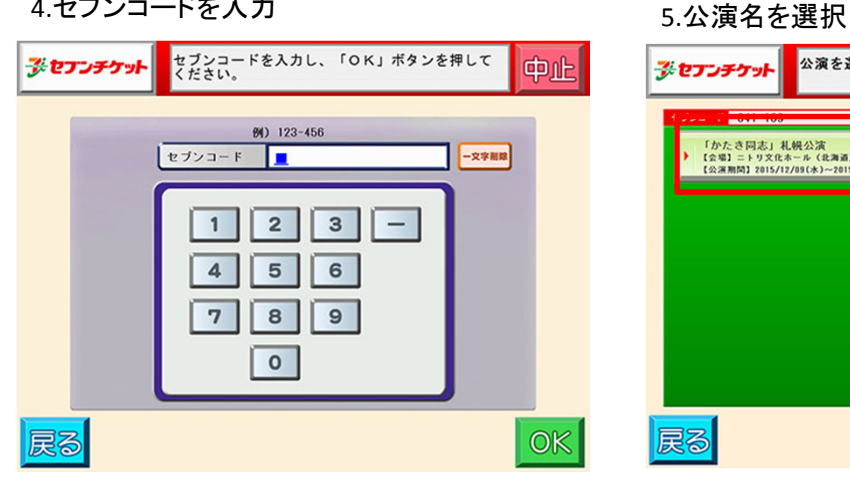

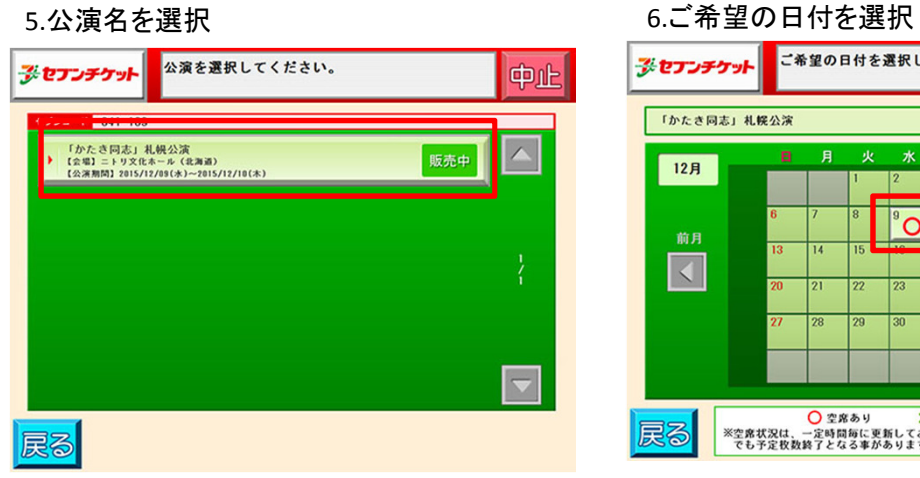

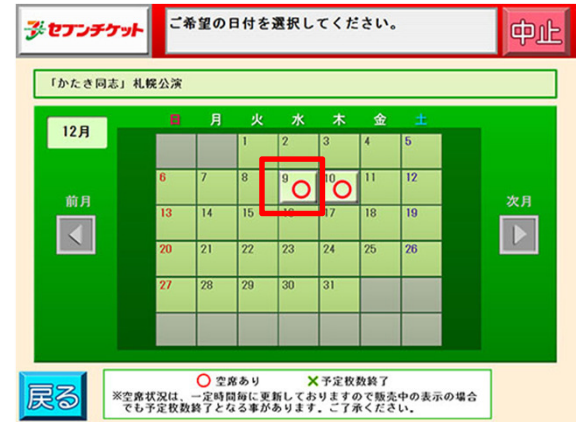

## 7.時間を選択

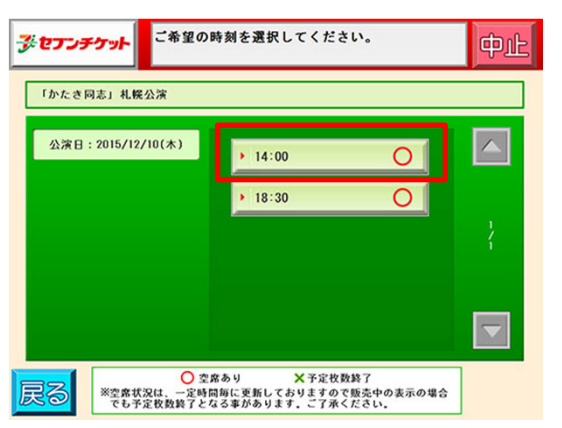

# 10.枚数を選択

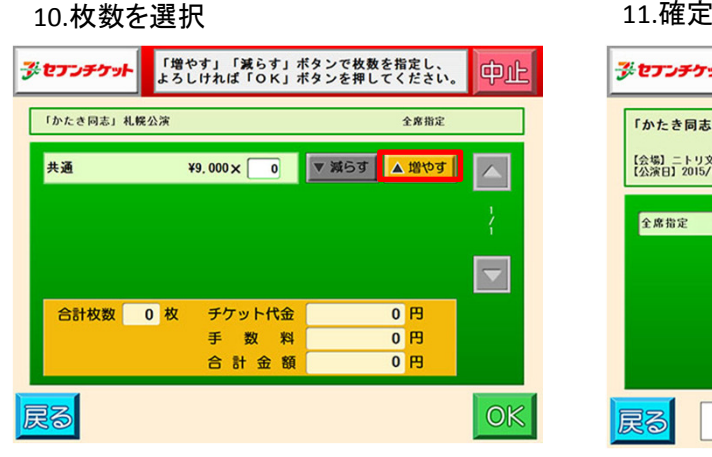

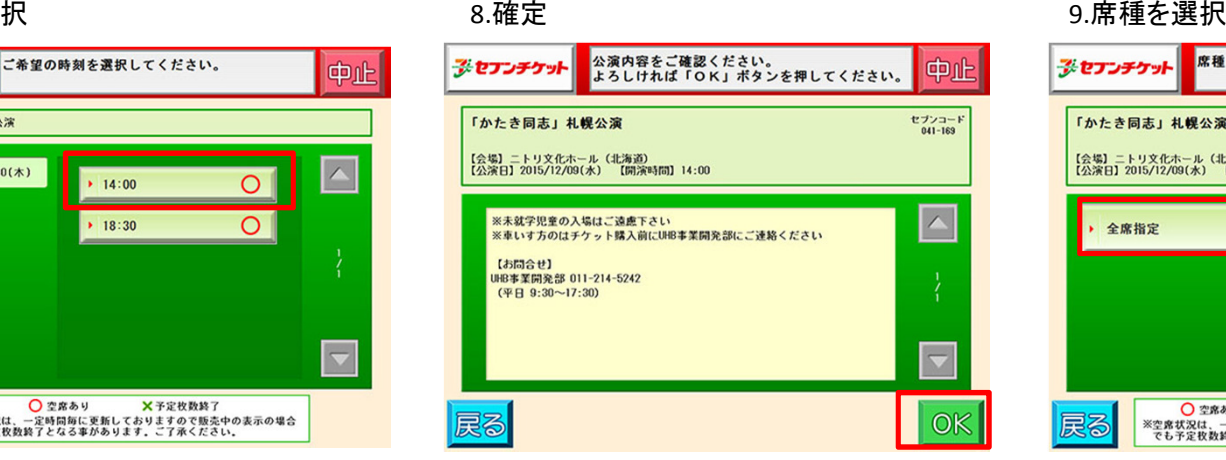

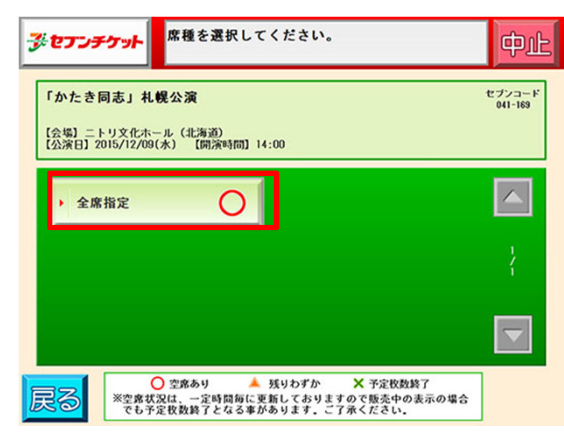

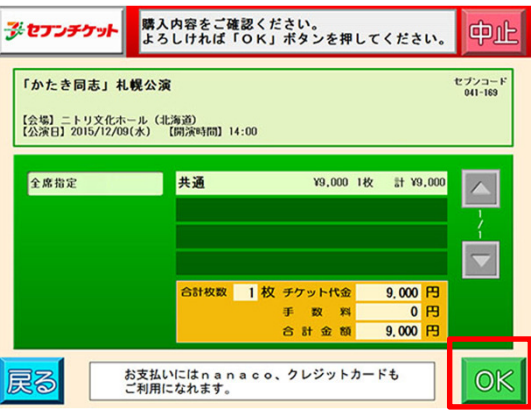